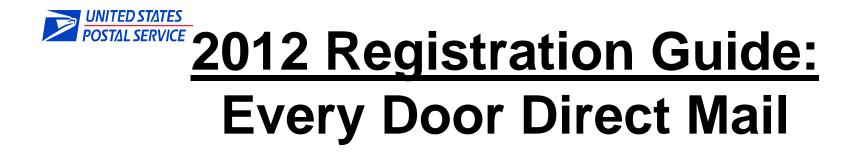

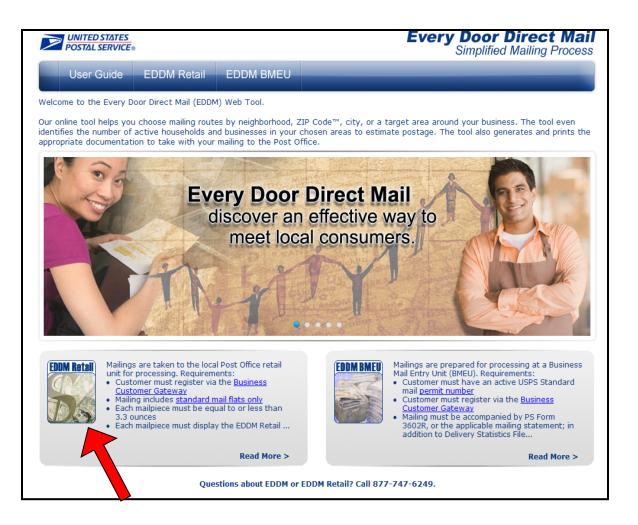

Go to: https://eddm.usps.com/eddm

**Click on EDDM Retail** 

Unless you have already logged in, you will be redirected to the Business Customer Gateway

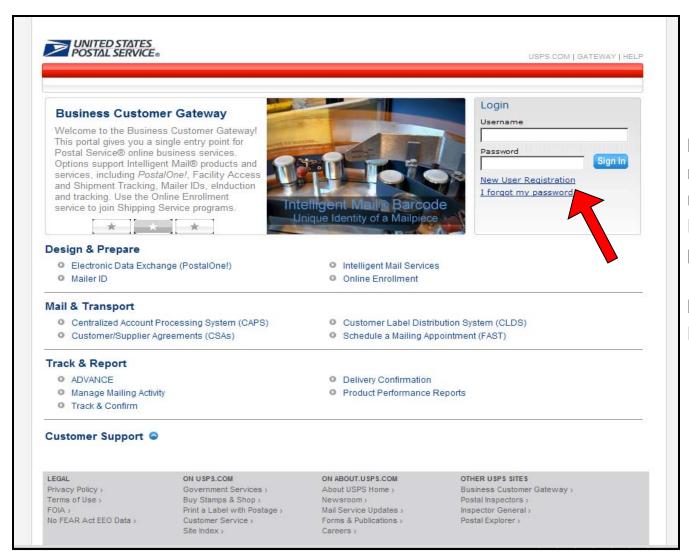

If you have already registered and requested access to use the Every Door Direct Mail program, log in.

If not CLICK ON: 'New User Registration'

|                                                                                                    |                                                                                                    | Choose Busines                                                                                                    |
|----------------------------------------------------------------------------------------------------|----------------------------------------------------------------------------------------------------|----------------------------------------------------------------------------------------------------|
|                                                                                                    |                                                                                                    | Choose Busines                                                                                                    |
|                                                                                                    |                                                                                                    | Account                                                                                                    |
| *Pick a Password                                                                                                    | Pick Two Security Questions                                                                                                    | Create Username<br>password                                                                                                    |
| Passwords need 7 characters, including a letter and<br>number. They are case-sensitive. They can include<br>special characters, but not your username or more | Please answer two secret questions. If you forget<br>your password, you will be asked for this information<br>to re-gain access to our site.                                                                                                    |                                                                                                    |
| Password                                                                                                    | *Pick Your First Security Question                                                                                                    | Choose Security<br>questions &                                                                                                    |
| Password Strength<br>0% Too Short                                                                                                    | Your Answer<br>Answers are not case-sensitive. 👔                                                                                                    | answers                                                                                                    |
| Re-Type Password                                                                                                    | Re-Type Your Answer                                                                                                    | Enter name and contact info                                                                                                    |
|                                                                                                    | CONFIRM FIRST SECURITY ANSWER                                                                                                    | Submit Informati                                                                                                    |
|                                                                                                    | Passwords need 7 characters, including a letter and<br>number. They are case-sensitive. They can include<br>special characters, but not your username or more<br>than two repeat characters in a row.<br>Password<br>Password<br>Password Strength<br>0% Too Short | Passwords need 7 characters, including a letter and<br>number. They are case-sensitive. They can include<br>special characters, but not your username or more<br>than two repeat characters in a row.<br>Password<br>Password<br>Password Strength<br>0% Too Short<br>Re-Type Password<br>Re-Type Password |

## **USPS.COM**

## And you're registered!

You've registered the username yesenia.mendez@usps.gov. Check your inbox for an email with details on your new account. Now, you'll be directed to your account, where you can explore its tools.

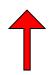

You will see this page.

|      | Profile >> Request Access >> Request Status >>                                                                                                    |
|------|----------------------------------------------------------------------------------------------------|
| Se   | elect a Business Service                                                                                                    |
| o tł | e Business Services that display on the Business Customer Gateway are grouped into categories. Click the details link next<br>ne service to get more information. To apply for access to a Business Service, select one of the service links from the list<br>ow. |
| 0    | search for a specific service, enter a key word about that service and then click the Submit button for a customized result set.                                                                                                    |
| .00  | ate service where Service Name contains: Submit                                                                                                    |
| -    | Small Business Services                                                                                                    |
|      | <ul> <li>Select Multiple Services (details)</li> </ul>                                                                                                    |
| -    | Account Services                                                                                                    |
|      | Incentive Programs (details)     Verification Assessment Evaluator (PostalOne!) (details)                                                                                                    |
| -    | Design & Prepare                                                                                                    |
|      | Intelligent Mail Small Business (IMsb) (details)     Mailer ID (details)                                                                                                    |
| -    | Mail & Transport                                                                                                    |
|      | Customer Label Distribution System (CLDS) (details)     Customer/Supplier Agreements (CSAs) (details)     Schedule a Mailing Appointment (FAST) (details)     Transportation Location Service (TLS) (details)                                                     |
| -    | Mailing Services                                                                                                    |
|      | Audit Mailing Activity (PostalOne!)     Every Door Direct Mail (details)                                                                                                    |
| =    | Shipping Services                                                                                                    |
|      | Manage Electronic Return Activity (PRS) (details)                                                                                                    |
|      | Manage Electronic Verification Activity (eVS) (details)                                                                                                    |
|      | Manage Scan Based Payment Activity (SBP) (details)     Online Enrollment (details)                                                                                                    |
|      | - Online Enrollment (details)                                                                                                    |

Now register to use service and get your individual CRID

Click on Every Door Direct Mail

| Select Busines                                                                  |                                  |                                                                                        | Access >> Requ                                                                                                    | ıest Status ≻>     | USPS.COM   GATE                                                                                          | NAY   HELP   SIGN OUT |                            |
|---------------------------------------------------------------------------------|----------------------------------|----------------------------------------------------------------------------------------|----------------------------------------------------------------------------------------------------|--------------------|----------------------------------------------------------------------------------------------------|-----------------------|----------------------------|
| location.                                                                       |                                  | to associate to a service.                                                             | . This enables you to                                                                                               | access the data    | for that business                                                                                        |                       |                            |
| You have selected the f<br>Service<br>Every Door Direct I                       | -                                |                                                                                        |                                                                                                    | ]                  |                                                                                                    |                       |                            |
|                                                                                 |                                  | inked with the business loss not shown in the table b                                  |                                                                                                    |                    |                                                                                                    |                       | Check box                  |
|                                                                                 | ess name, and<br>to return to th | ed business locations, at<br>I then click the <b>Next</b> buttor<br>e previous screen. |                                                                                                    | iness service by   | selecting the check Add Location                                                                         |                       | Add locations if necessary |
| Business<br>Name                                                                | CRID                             | Address                                                                                | City                                                                                                    | State/<br>Province | ZIP/<br>Postal Code                                                                                      |                       |                            |
| Cancel                                                                          | 7954276                          | 800 RINEHART RD                                                                        | LAKE MARY                                                                                                    | FL                 | 32746                                                                                                    |                       | Click next                 |
|                                                                                 |                                  |                                                                                        |                                                                                                    |                    |                                                                                                    |                       |                            |
| LEGAL<br>Privacy Policy ><br>Terms of Use ><br>FOIA ><br>No FEAR Act EEO Data > | Buy Star<br>Print a L            | nent Services ><br>mps & Shop ><br>abel with Postage ><br>er Service >                 | ON ABOUT.USPS.COM<br>About USPS Home ><br>Newsroom ><br>Mail Service Updates<br>Forms & Publications :<br>Careers > | Bu<br>Ga<br>> Pos  | HER USPS SITES<br>siness Customer<br>teWay ><br>stal Inspectors ><br>pector General ><br>stal Explorer > |                       |                            |
| Copyright© 2012 USPS. All Rig                                                   | hts Reserved.                    |                                                                                        |                                                                                                    |                    |                                                                                                    |                       | ]                          |

| <b>UNITED STATES</b><br>POSTAL SERVICE®                                                                                                    |            |                   | USPS.COM   GATEWAY   HELP   SIGN OUT |  |  |
|----------------------------------------------------------------------------------------------------|------------|-------------------|--------------------------------------|--|--|
|                                                                                                    | Profile >> | Request Access >> | Request Status >>                    |  |  |
| Permissions Granted                                                                                                    |            |                   |                                      |  |  |
| You have been granted access to the services at the business locations you have chosen. You can access them from the<br>Business Customer Gateway by clicking below. |            |                   |                                      |  |  |
|                                                                                                    |            |                   | Continue                             |  |  |
|                                                                                                    |            |                   |                                      |  |  |

# Permission will be granted.

**Click Continue.** 

#### Business Customer Gateway

From your homepage you can request access to services. Online services help you manage day-to-day activities of your mailing and shipments, from design and prepare to transport and tracking.

When you select a service and you do not have access, the system will give you the option to add a service.

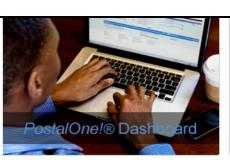

Your Account Settings Welcome Yesenia

Profile Profile Request Access Request Status

#### Account Services

- Balance & Fees (PostalOne!)
- Verification Assessment Evaluator (PostalOne!)

#### Design & Prepare

- Automated Business Reply Mail
- Intelligent Mail Services
- Mailer ID

#### Mail & Transport

- Centralized Account Processing System (CAPS)
- Customer/Supplier Agreements (CSAs)

#### Mailing Services

Audit Mailing Activity (PostalOne!)

#### Shipping Services

- Manage Electronic Return Activity (PRS)
- Manage Scan Based Payment Activity (SBP)

#### Track & Report

- ADVANCE
- Product Performance Reports

- Electronic Data Exchange (PostalOne!)
- Intelligent Mail Small Business (IMsb)

Manage Permits (PostalOne!)

- Customer Label Distribution System (CLDS)
- Schedule a Mailing Appointment (FAST)

Every Door Direct Mail

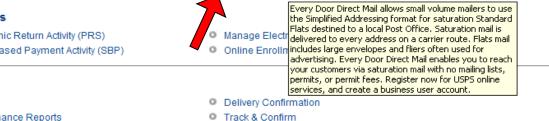

### To use the program:

### **Click on Every Door Direct Mail**

### This will take you back to the entry site to begin!

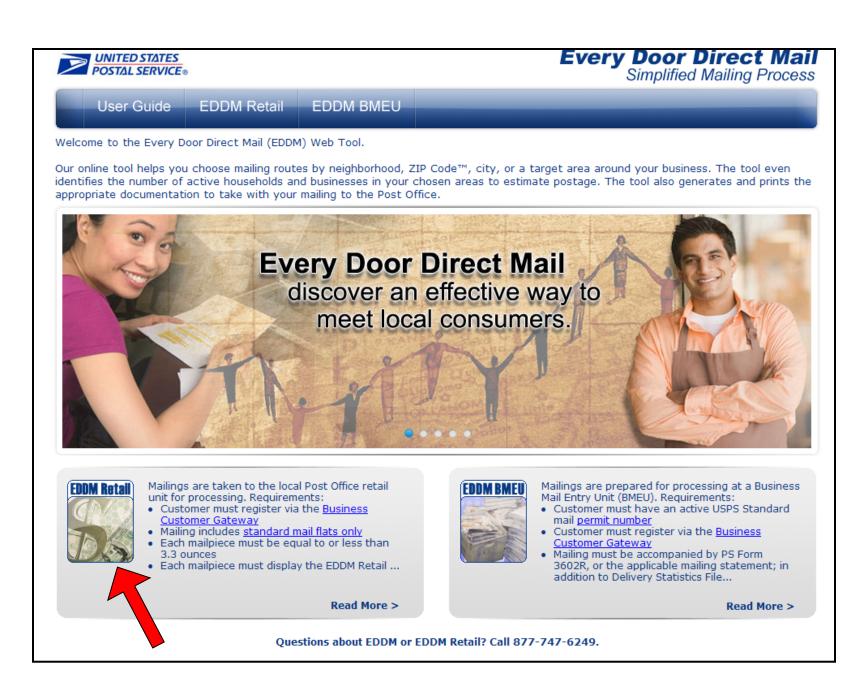